# **MIXTRACK PLATINUM**

**User Guide**  English ( $2-6$ )

**Guía del usuario**  Español ( $7 - 11$ )

**Guide d'utilisation**  Français ( 12 – 16 )

**Guida per l'uso**  Italiano ( $17 - 21$ )

**Benutzerhandbuch**  Deutsch ( 22 – 26 )

**Appendix**  English ( 27 )

## **User Guide (English)**

## **Introduction**

## **Box Contents**

Mixtrack Platinum USB Cable Software Download Card User Guide Safety & Warranty Manual

## **Support**

For the latest information about this product (system requirements, compatibility information, etc.) and product registration, visit **numark.com**.

For additional product support, visit **numark.com/support**.

## **Setup**

- 1. Place Mixtrack Platinum on a flat, stable surface.
- 2. Make sure all devices are turned off and all faders and gain knobs are set to "zero".
- 3. If using a microphone, connect it to Mixtrack Platinum's **microphone input**.
- 4. Connect Mixtrack Platinum's outputs to power amplifiers, tape decks, and/or other audio sources.
- 5. Plug all devices into AC power and connect Mixtrack Platinum's **USB** port to a computer's USB port using the included USB cable.
- 6. When powering everything on, power on your devices in the following order:
	- (1) Your computer, (2) any amplifiers, speakers, or output devices
- 7. Locate the Serato DJ Intro installation card in the box to download and install the software.
- 8. Open your software program and load music to the decks.
- 9. Start DJ'ing!
- 10. When powering everything off, power off your devices in the following order:
	- (1) Any amplifiers, speakers, or output devices, (2) your computer

## **Connection Diagram**

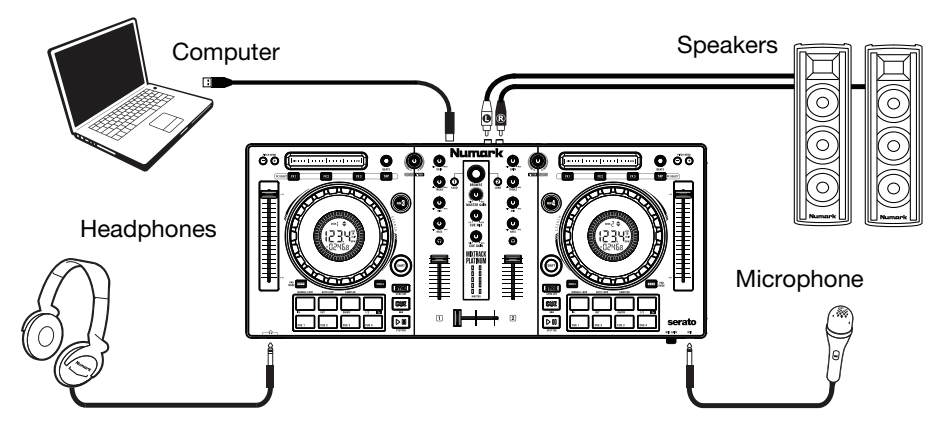

Items not listed under *Introduction > Box Contents* are sold separately.

## **Features**

## **Top Panel**

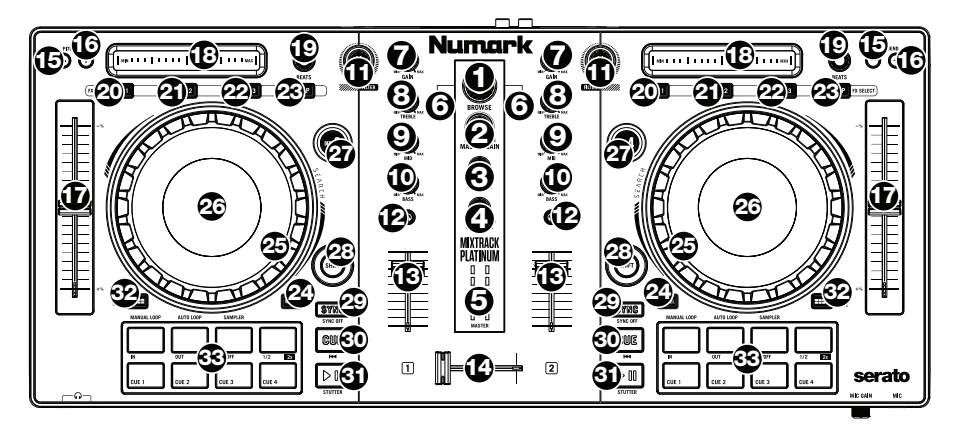

- 1. **Browse Knob:** Rotate this knob to cycle through folders and tracks. Press the knob to cycle between the Crates and Library.
- 2. **Master Gain:** Adjusts the master volume in the software.

**Note:** This control does not affect the microphone volume, which is summed with the final output of the Master Gain to the Master Output. Use the **Mic Gain** knob to control the microphone volume.

- 3. **Cue Mix:** Adjusts the software's audio output to the headphones, mixing between the cue output and the master mix output.
- 4. **Cue Gain:** Adjusts the volume for headphone cueing in the software.
- 5. **Master Output LEDs:** Displays the audio level going to the Master Output.
- 6. **Load:** Press one of these buttons while a track is selected to assign it to Deck A or B, respectively, in the software.
- 7. **Gain:** Adjusts the pre-fader, pre-EQ audio level of the corresponding channel in the software.
- 8. **High EQ:** Controls the treble frequencies for the individual channels.
- 9. **Mid EQ:** Controls the mid-range frequencies for the individual channels.
- 10. **Low EQ:** Controls the bass frequencies for the individual channels.
- 11. **Filter:** Adjusts the amount of the filter effect. Turning the knob left and right will produce a low-pass filter and high-pass filter, respectively.
- 12. **Cue/PFL:** Sends pre-fader audio to the Cue Channel for headphone monitoring.
- 13. **Channel Fader:** Adjusts the volume of the individual channels in the software.
- 14. **Crossfader:** Controls the blend between the two decks.
- 15. **Pitch Bend Down:** Press and hold to momentarily reduce the speed of the track.
- 16. **Pitch Bend Up:** Press and hold to momentarily increase the speed of the track.
- 17. **Pitch Fader:** This controls the speed of the music. Moving towards the "**+**" will speed the music up, while moving towards the "**–**" will slow it down.

- 18. **Touch Strip:** Use the Touch Strip to adjust the assigned FX. Press **Shift + Touch Strip** to search through a track's timeline.
- 19. **Beats Multiplier:** Increases and decreases the rate of the effects to the beat. When using a time-based effect, this knob adjusts its time division.
- 20. **FX1 On/Off:** Turns FX1 on and off. Press **Shift + FX1** to select from the list of available effects in the software.
- 21. **FX2 On/Off:** Turns FX2 on and off. Press **Shift + FX2** to select from the list of available effects in the software.
- 22. **FX3 On/Off:** Turns FX3 on and off. Press **Shift + FX3** to select from the list of available effects in the software.
- 23. **Tap BPM:** Press this 4 or more times to manually enter a new BPM. The software will ignore the track's BPM and follow your manually entered tempo.
- 24. **Wheel Button:** Activate this button to use the platter/jog wheel to grab and move the audio, "scratching" the track as you would with a vinyl record. Press **Shift + Wheel** to toggle the **Display** to show elapsed time or time remaining on the current song.
- 25. **Platter/Jog Wheel:** This capacitive, touch-sensitive jog wheel controls the audio when the wheel is touched and moved. When the Wheel button is not active, use the jog wheel to bend the pitch of the track. When the Wheel button is active, use the jog wheel to grab and move the audio, "scratching" the track as you would with a vinyl record. You can also grab the non-touch-sensitive outer wheel to bend the pitch of the track.
- 26. **Display:** Use this screen to view information about the current track. See *Features > Display* for more information.
- 27. **Layer:** Selects which Layer in the software is controlled by that hardware Deck. Deck A can control Layer 1 or 3; Deck B can control Layer 2 or 4.
- 28. **Shift:** Allows multiple control commands to be triggered when pressed first along with other buttons.
- 29. **Sync:** Press this button to automatically match the corresponding Deck's tempo with the opposite Deck's tempo and phase. Press **Shift** and press this button to deactivate Sync.
- 30. **Cue (Transport Control):** Sets and recalls the main Cue point in the current track. Hold down the **Cue** button for temporary play of the cue point. The track will play for as long as the button is held down and return to the cue point once it is released. Press **Shift + Cue** to return the play head to the start of the track.
- 31. **Play/Pause:** Starts and suspends playback. Press **Shift + Play/Pause** to stutter the track from the last set cue point. If a cue point has not been set, the play head will return to the start of the track.
- 32. **Pad Mode:** This is used to change the operation of the top 4 **Performance Pads**. See *Operation > Performance Pad Modes* for more information.
- 33. **Performance Pads:** The top row of pads is used to trigger loop points or samples depending on the **Pad Mode** setting. See *Operation > Performance Pad Modes* for more information.

The bottom row of pads is used to trigger Cue points. If a Cue point has not already been set for the loaded track, this control will mark the Cue point. If a Cue point has already been set, this control will jump to Cue point.

## **Front Panel**

- 1. **Headphone Output:** Connect headphones to these 1/4" (6.35 mm) and 1/8" (3.5 mm) jacks for monitoring the signal. The headphone volume is controlled using the **Cue Gain** knob.
- 2. **Microphone Input:** Connect a standard dynamic microphone to this 1/4" (6.35 mm) jack.
- 3. **Mic Gain:** Adjusts the level for the microphone input.

## **Rear Panel**

- 1. **Master Output (RCA):** Use standard RCA cables to connect this output to speakers or an amplifier system.
- 2. **USB:** Sends USB MIDI data to control various software parameters.

## **Display**

- 1. **Platter Position:** Displays the current track position.
- 2. **Time Bars:** Provides a visual reference of the time remaining for the current track. When the track is almost over, the bars will flash as a warning.
- 3. **Active Deck:** Indicates the currently active deck.
- 4. **Time Remaining:** Displays the time elapsed or time remaining for the current track.
- 5. **BPM:** Displays the current BPM for the selected track.
- 6. **Pitch Adjust:** Indicates the direction to move the **Pitch Fader** to match the current track's BPM with the track on the opposite deck.
- 7. **Keylock:** This icon illuminates when Keylock is active for the current deck. See the Serato DJ Intro manual to learn about Keylock.
- 8. **Slip:** This icon illuminates when Slip mode is active for the current deck. See the Serato DJ Intro manual to learn about Slip mode.

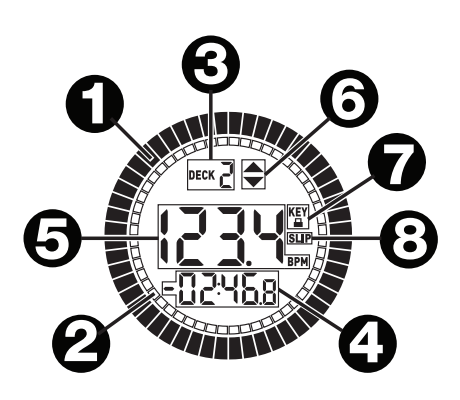

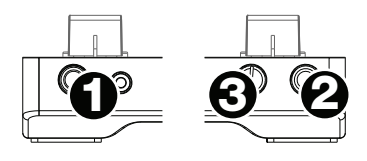

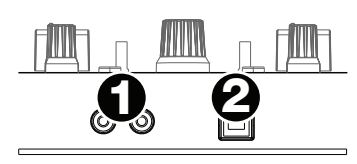

## **Operation**

### **Performance Pad Modes**

The upper row of pads has different functions depending on their mode: Manual Loop Mode, Auto Loop Mode, and Sample Mode. To select a mode, hold down the **Pad Mode** button and press one of the upper pads. An LED under the pad section indicates the currently selected mode.

**Manual Loop Mode:** Hold **Pad Mode** and press the pad marked **Manual Loop** to assign the upper 4 pads to the functions listed below:

- **Loop In:** Sets the beginning of a loop. After a Loop Out point is set, when this button is pressed again, it will allow for fine adjustment of the Loop In point.
- **Loop Out:** Sets the end point for the loop. When this button has been pressed after a Loop Out point has been set, it will allow for fine adjustment of the Loop Out point.
- **On/Off:** When this is pressed inside a loop, this will turn the loop off. When pressed outside a loop, this will activate the loop and start playback from its Loop In point. If a loop has not been set, this button will have no effect.
- **Loop x1/2:** Cuts the currently playing loop in half. Press **Shift + Loop x1/2** to double the length the currently playing loop.

**Auto Loop Mode:** Hold **Pad Mode** and press the pad marked **Auto Loop** to assign the upper 4 pads to the functions listed below:

- **Auto 1:** Sets and starts playback of a 1-beat auto loop. Press **Shift + Auto 1** to set and start playback of a 1/16-beat loop roll.
- **Auto 2:** Sets and starts playback of a 2-beat auto loop. Press **Shift + Auto 2** to set and start playback of a 1/8-beat loop roll.
- **Auto 4:** Sets and starts playback of a 4-beat auto loop. Press **Shift + Auto 4** to set and start playback of a 1/4-beat loop roll.
- **Auto 8:** Sets and starts playback of an 8-beat auto loop. Press **Shift + Auto 8** to set and start playback of a 1/2-beat loop roll.

**Sample Mode:** Hold **Pad Mode** and press the pad marked **Sampler** to assign the upper 4 pads to the functions listed below:

- **Sample 1:** Plays the sample assigned to Sample Pad 1. Press **Shift + Sample 1** to stop playback, or to load a sample if the slot is empty.
- **Sample 2:** Plays the sample assigned to Sample Pad 2. Press **Shift + Sample 2** to stop playback, or to load a sample if the slot is empty.
- **Sample 3:** Plays the sample assigned to Sample Pad 3. Press **Shift + Sample 3** to stop playback, or to load a sample if the slot is empty.
- **Sample 4:** Plays the sample assigned to Sample Pad 4. Press **Shift + Sample 4** to stop playback, or to load a sample if the slot is empty.

#### **Demo Mode**

Mixtrack Platinum will automatically enter a demonstration mode after 30 seconds if connected to a computer via USB without opening the software. To exit Demo Mode, open the Serato DJ Intro software.

## **Guía del usuario (Español)**

## **Introducción**

## **Contenido de la caja**

Mixtrack Platinum

Cable USB

Guía de inicio rápido Manual sobre la seguridad y garantía

Tarjeta de descarga de software

## **Soporte**

Para obtener la información más completa acerca de este product (los requisitos del sistema, compatibilidad, etc) y registro del producto, visite **numark.com**.

Para soporte adicional del producto, visite **numark.com/support**.

## **Instalación**

- 1. Coloque el Mixtrack Platinum sobre una superficie plana y estable.
- 2. Asegúrese que todos los dispositivos estén apagados y que todos los faders y perillas de ganancia estén en posición "cero".
- 3. Si utiliza un micrófono, conéctelo a la **entrada para micrófono** del Mixtrack Platinum.
- 4. Conecte las salidas del Mixtrack Platinum a los amplificadores de potencia, bandejas de cinta magnética y/u otras fuentes de audio.
- 5. Enchufe todos los dispositivos a la toma de corriente alterna y conecte el puerto **USB** del Mixtrack Platinum al puerto USB de su ordenador utilizando el cable USB includio.
- 6. Al encender todos los equipos, hágalo en el siguiente orden:
	- (1) Su computadora, (2) amplificadores, altavoces o dispositivos de salida
- 7. Localice la tarjeta de instalación de Serato DJ Intro en la caja para descargar e instalar el software.
- 8. Abra su programa de software y cargue la música en las bandejas.
- 9. ¡Comience su sesión como DJ!
- 10. Al apagar todos los equipos, hágalo en el siguiente orden:
	- (1) Amplificadores, altavoces o dispositivos de salida, (2) su computadora

## **Diagrama de conexión**

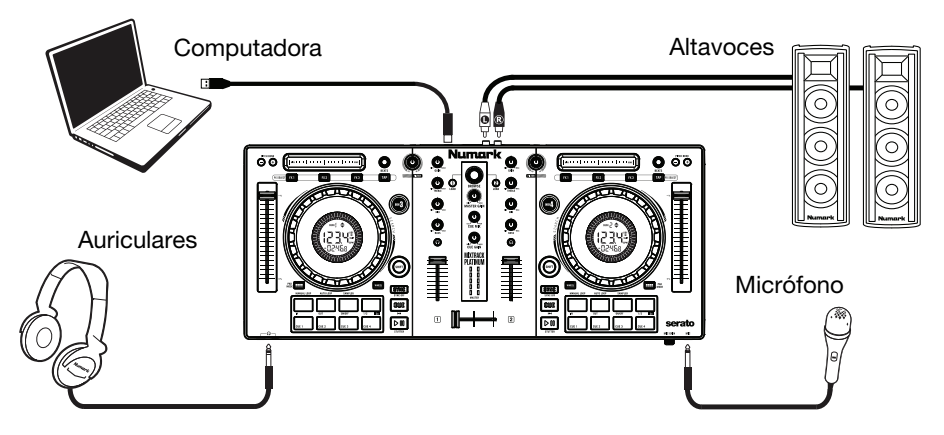

Los elementos que no se enumeran en *Introducción > Contenido de la caja* se venden por separado.

## **Características**

## **Panel superior**

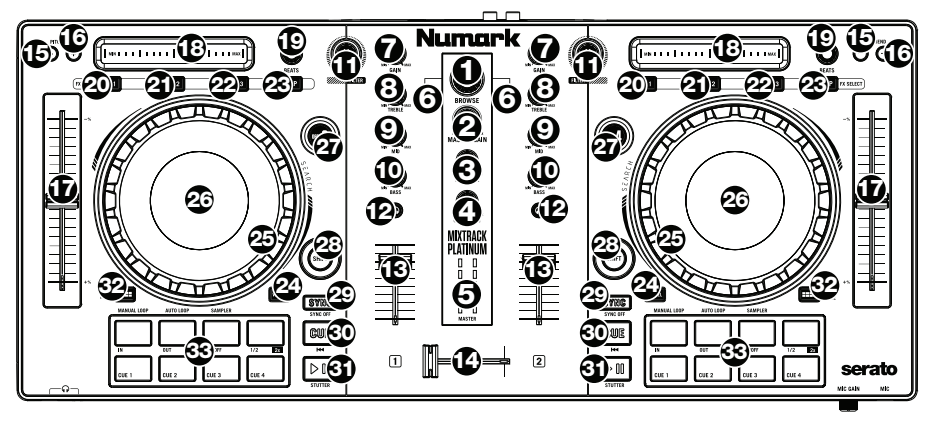

- 1. **Perilla de navegación:** Gire la perilla para recorrer las carpetas y las pistas. Cuando seleccione una carpeta, pulse la perilla para entrar a la misma.
- 2. **Ganancia maestra:** Ajusta el volume maestro en el software. **Nota:** Este control no afecta el volumen del micrófono el cual se suma a la salida final de la ganancia maestra hacia la salida maestra. Use la perilla **mic gain** (ganancia del micrófono) para controlar el volumen del micrófono.
- 3. **Mezcla de cue:** Permite ajustar la salida de audio del software a los auriculares, mezclando la salida para cue y la salida de mezcla maestra.
- 4. **Ganancia de cue:** Permite ajustar el volumen del cue por los auriculares en el software.
- 5. **LED de salida maestro:** Muestra el nivel de audio que sale por la salida maestra.
- 6. **Cargar:** Pulse uno de estos botones mientras está seleccionada una pista para asignarla a la bandeja A o B, respectivamente, en el software.
- 7. **Ganancia**: Ajusta el nivel de audio previo al fader y al ecualizador del canal correspondiente en el software.
- 8. **Ecualización de agudos:** Permite controlar las frecuencias de agudos de los canales individuales.
- 9. **Ecualización de medios:** Permite controlar las frecuencias de la gama media de los canales individuales.
- 10. **Ecualización de graves:** Permite controlar las frecuencias de graves de los canales individuales.
- 11. **Filtro:** Esta perilla permite ajustar el valor del filtro. Girándola a izquierda y derecha se produce un filtro pasa-bajos y un filtro pasa-altos, respectivamente.
- 12. **Cue/PFL:** Se utiliza para enviar el audio pre-fader al canal de cue para monitoreo con los auriculares.
- 13. **Fader de canal:** Permite ajustar el volumen de los canales individuales en el software.
- 14. **Crossfader:** Permite controlar la combinación entre las dos bandejas.
- 15. **Reducción del pitch:** Mantenga pulsado este control para reducir momentáneamente la velocidad de la pista.
- 16. **Aumento del pitch:** Mantenga pulsado este control para aumentar momentáneamente la velocidad de la pista.
- 17. **Fader de pitch:** Controla la velocidad de la música. Al moverlo hacia el "**+**" se acelera la música y al moverlo hacia el "**–**" se reduce su velocidad.
- 18. **Tira táctil:** Utilice la tira táctil para ajustar el efecto asignado. Pulse **Shift + Tira táctil** para desplazarse por la duración de la pista.
- 19. **Multiplicador de beats:** Se utiliza para aumentar y disminuir la velocidad del ciclo del efecto en beats. Cuando se usa un efecto basado en el tiempo, con esta perilla se ajusta su división de tiempo.
- 20. **FX 1 On/Off:** Enciende y apaga el efecto 1. Pulse **Shift + FX1** para seleccionar un efecto de la lista de efectos disponibles en el software.
- 21. **FX 2 On/Off:** Enciende y apaga el efecto 2. Pulse **Shift + FX2** para seleccionar un efecto de la lista de efectos disponibles en el software.
- 22. **FX 3 On/Off:** Enciende y apaga el efecto 3. Pulse **Shift + FX3** para seleccionar un efecto de la lista de efectos disponibles en el software.
- 23. **Tap BPM (Ajuste de BPM):** Púlselo 4 veces o más para introducir manualmente el nuevo BPM. El software ignorará los BPM de la pista y seguirá el tempo que usted introdujo manualmente.
- 24. **Activación del plato:** Active este botón para utilizar la rueda para capturar y mover el audio, "rayando" la pista como lo haría con un disco de vinilo. Pulse **Shift** y pulse este botón para cambiar la visualización del tiempo entre el tiempo de reproducción transcurrido y el tiempo restante en la pista.
- 25. **Plato/rueda de avance por pasos:** Esta rueda de avance por pasos capacitiva y sensible al tacto controla el audio cuando se toca y se mueve la rueda. Cuando el botón Rueda no está activo, use la rueda para variar el pitch de la pista. Cuando el botón Rueda está activo, use la rueda para capturar y mover el audio, "rayando" la pista como lo haría con un disco de vinilo. También puede tomar la rueda externa insensible al tacto para variar el pitch de la pista.
- 26. **Pantalla:** Use esta pantalla para ver la información relacionada con la pista actual. Consulte *Características > Pantalla* para más información.
- 27. **Bandeja virtual:** Se usa para seleccionar qué bandeja virtual del software es controlada por esa bandeja del hardware. La bandeja A puede controlar las bandejas virtuales 1 ó 3. La bandeja B puede controlar las bandejas virtuales 2 ó 4.
- 28. **Shift (Función secundaria):** Permite disparar varios comandos de control cuando se pulsan primero junto con otros botones.
- 29. **Sync (Sincronización):** Pulse este botón para hacer coincidir automáticamente el tempo de la bandeja correspondiente con el tempo y la fase de la bandeja opuesta. Pulse **Shift** y pulse este botón para desactivar el sincronismo.
- 30. **Cue (control de transporte):** Se utiliza para establecer y recuperar el punto de cue principal en la pista actual. Mantenga pulsado el botón **Cue** para reproducir temporalmente el punto de cue. La pista se reproduce mientras el botón se mantiene pulsado y retorna al punto de cue cuando se suelta. Pulse **Shift + Cue** para regresar el cabezal de reproducción al comienzo de la pista.
- 31. **Reproducir/Pausa:** Se utiliza para iniciar y suspender la reproducción. Pulse **Shift + Play/Pause** para efectuar un efecto de "stutter" (tartamudeo) desde el último punto de cue establecido. Si no hay ningún punto de cue definido, el cabezal de reproducción regresará al comienzo de la pista.
- 32. **Modo de pad:** Este modo se utilizar para modificar el funcionamiento de los 4 pads superiores para actuaciones en vivo. Consulte *Funcionamiento > Modos de pad para actuación en vivo* para más información.
- 33. **Pads para actuación en vivo:** La fila superior de pads se utiliza para disparar puntos de bucle o muestras en función del ajuste **Pad Mode** (Modo de pad). Consulte *Funcionamiento > Modos de pad para actuación en vivo* para más información.

La fila inferior de pads se utiliza para disparar puntos de cue. Si no hay ningún punto de cue definido para la pista cargada, este control marcará el punto de cue. Si ya se definió el punto de cue, este control saltará a dicho punto.

## **Panel frontal**

- 1. **Salida para auriculares:** Conecte auriculares a estos conectores hembra de 6.35 mm (1/4 pulg.) y 3.5 mm (1/8 pulg.) para monitorear la señal. El volumen de los auriculares se controla con la perilla **cue gain**.
- 2. **Entrada para micrófono:** Conecte a este conector hembra de 6.35 mm (1/4 pulg.) un micrófono dinámico estándar.
- 3. **Ganancia de micrófono:** Permite ajustar el nivel de la entrada para micrófono.

## **Panel trasero**

- 1. **Salida maestra (RCA):** Use cables RCA estándar para conectar esta salida a un sistema de altavoces o amplificador.
- 2. **USB:** Permite enviar datos MIDI USB para controlar diversos parámetros del software.

## **Pantalla**

- 1. **Posición del plato:** Muestra la posición actual de la pista.
- 2. **Barras de tiempo:** Brinda una referencia visual del tiempo restante para la pista actual. Cuando la pista está por terminar, las barras parpadearán como advertencia.
- 3. **Bandeja activa:** Indica la bandeja actualmente activa.
- 4. **Tiempo:** Muestra el tiempo de reproducción transcurrido o el tiempo restante en la pista.
- 5. **BPM:** Muestra los BPM actuales de la pista actual.

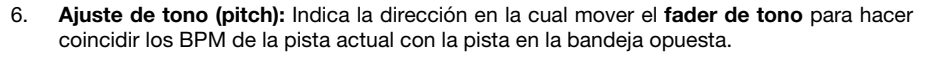

- 7. **Bloqueo de tonalidad:** Este icono se enciende cuando el bloqueo de tonalidad se encuentra activado para la bandeja actual. Consulte el manual Serato DJ Intro para aprender sobre el bloqueo de tonalidad.
- 8. **Resbalamiento:** Este icono se enciende cuando el modo de resbalamiento se encuentra activado para la bandeja actual. Consulte el manual Serato DJ Intro para aprender sobre el modo de resbalamiento.

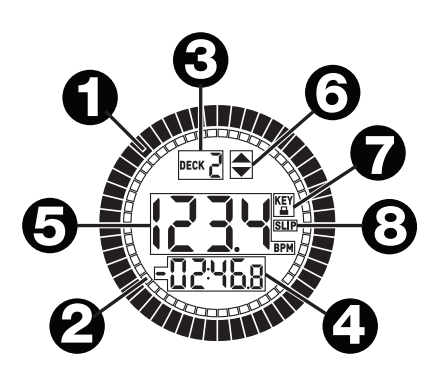

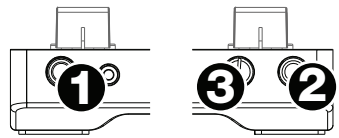

**1 2**

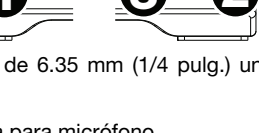

## **Funcionamiento**

#### **Modos de pads para actuación en vivo**

Los pads de la fila superior tienen funciones diferentes que dependen del modo en que se encuentran: Modo de loop manual, modo de loop automático y modo de muestras. Para seleccionar un modo, mantenga pulsado el botón **pad mode** y presione uno de los pads superiores. El LED que está debajo de la sección de pads indica el modo seleccionado en cada momento.

**Modo de loop manual:** Mantenga pulsado **pad mode** y pulse el pad rotulado **Manual Loop** para asignar los 4 pads superiores a las funciones enumeradas a continuación:

- **Inicio del loop:** Permite establecer el inicio de un loop. Después de establecido un punto final del loop, cuando se pulsa nuevamente este botón, se permite el ajuste fino del punto inicial del loop.
- **Final del loop:** Permite establecer el punto final del loop. Cuando se pulsa este botón después de haber establecido un punto final del loop, se permite el ajuste fino de dicho punto.
- **Encendido/Apagado:** Cuando se pulsa estando dentro de un loop, lo desactiva. Cuando se pulsa estando fuera de un loop, activa el loop y comienza la reproducción desde el punto inicial del mismo. Si no se ha establecido un loop, este botón no tiene ningún efecto.
- **Loop x1/2:** Corta a la mitad el loop que se está reproduciendo. Pulse **Shift + Loop x1/2** para duplicar la longitud del loop que se está reproduciendo en ese momento.

**Modo de loop automático:** Mantenga pulsado **pad mode** y pulse el pad rotulado **Auto Loop** para asignar los 4 pads superiores a las funciones enumeradas a continuación:

- **Auto 1:** Permite establecer e iniciar la reproducción de un loop automático de 1 beat. Pulse **Shift + Auto 1** (Función secundaria + Auto 1) para establecer e iniciar la reproducción de un bucle con regreso de 1/16 beats.
- **Auto 2:** Permite establecer e iniciar la reproducción de un loop automático de 2 beats. Pulse **Shift + Auto 2** (Función secundaria + Auto 2) para establecer e iniciar la reproducción de un bucle con regreso de 1/8 beats.
- **Auto 4:** Permite establecer e iniciar la reproducción de un loop automático de 4 beats. Pulse **Shift + Auto 4** (Función secundaria + Auto 4) para establecer e iniciar la reproducción de un bucle con regreso de 1/4 beats.
- **Auto 8:** Permite establecer e iniciar la reproducción de un loop automático de 8 beats. Pulse **Shift + Auto 8** (Función secundaria + Auto 8) para establecer e iniciar la reproducción de un bucle con regreso de 1/2 beats.

**Modo de muestras:** Mantenga pulsado **pad mode** y pulse el pad rotulado **Sampler** para asignar los 4 pads superiores a las funciones enumeradas a continuación:

- **Muestra 1:** Permite reproducir la muestra asignada al pad de muestra 1. Pulse **Shift + Sample 1** (Función secundaria + Muestra 1) para detener la reproducción o para cargar una muestra si la ranura está vacía.
- **Muestra 2:** Permite reproducir la muestra asignada al pad de muestra 2. Pulse **Shift + Sample 2** (Función secundaria + Muestra 2) para detener la reproducción o para cargar una muestra si la ranura está vacía.
- **Muestra 3:** Permite reproducir la muestra asignada al pad de muestra 3. Pulse **Shift + Sample 3** (Función secundaria + Muestra 3) para detener la reproducción o para cargar una muestra si la ranura está vacía.
- **Muestra 4:** Permite reproducir la muestra asignada al pad de muestra 4. Pulse **Shift + Sample 4** (Función secundaria + Muestra 4) para detener la reproducción o para cargar una muestra si la ranura está vacía.

#### **Modo de demostración**

Mixtrack Platinum entrará automáticamente al modo de demostración después de 30 segundos de estar conectado al ordenador mediante USB sin abrir el software. Para salir del modo de demostración, abra el software Serato DJ Intro.

## **Guide d'utilisation (Français)**

## **Présentation**

## **Contenu de la boîte**

Mixtrack Platinum Guide d'utilisation rapide

Câble USB Consignes de sécurité et informations concernant la garantie

Carte de téléchargement de logiciel

## **Assistance**

Pour les dernières informations concernant ce produit (la configuration système minimale requise, la compatibilité, etc) et l'enregistrement du produit, veuillez visitez le site **numark.com**.

Pour toute assistance supplémentaire, veuillez visiter le site **numark.com/support**.

## **Démarrage**

- 1. Placez le Mixtrack Platinum sur une surface plate et stable.
- 2. Assurez-vous que tous les appareils sont hors tension et que tous les potentiomètres et le gain sont réglés à « zéro ».
- 3. Si vous désirez utiliser un microphone, branchez-le sur l'**entrée microphone** du Mixtrack Platinum.
- 4. Branchez toutes les sorties du Mixtrack Platinum aux amplificateurs de puissance, aux lecteurs de cassettes et/ou aux autres sources audio.
- 5. Branchez tous les appareils à une alimentation secteur puis utilisez le câble inclus pour brancher le port **USB** du Mixtrack Platinum au port USB d'un ordinateur.
- 6. Pour mettre les appareils sous tension, utilisez l'ordre suivant :
	- (1) Votre ordinateur, (2) tous les amplificateurs, haut-parleurs ou appareils de sortie
- 7. Trouvez la carte d'installation du logiciel Serato DJ Intro dans la boîte pour télécharger et installer le logiciel.
- 8. Lancez le logiciel et chargez la musique sur les modules.
- 9. Bon DJing!
- 10. Pour mettre les appareils hors tension, utilisez l'ordre suivant :
	- (1) Tous les amplificateurs, haut-parleurs ou appareils de sortie, (2) votre ordinateur

## **Schéma de connexion**

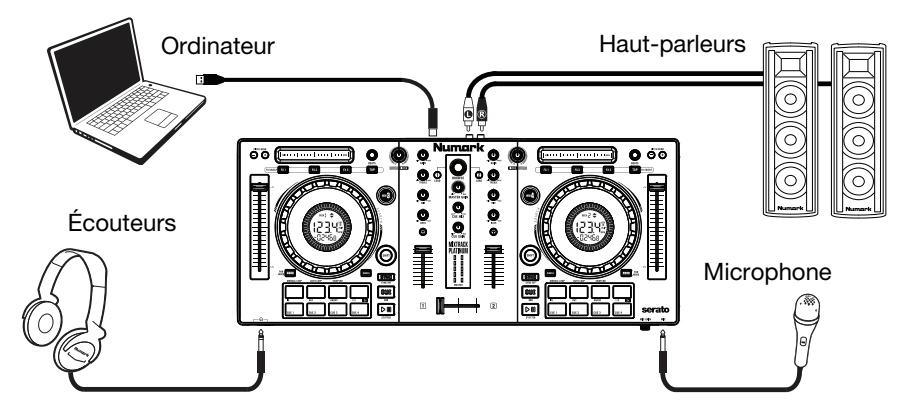

Les articles qui ne figurent pas dans la section *Présentation > Contenu de la boîte* sont vendus séparément.

## **Caractéristiques**

### **Panneau supérieur**

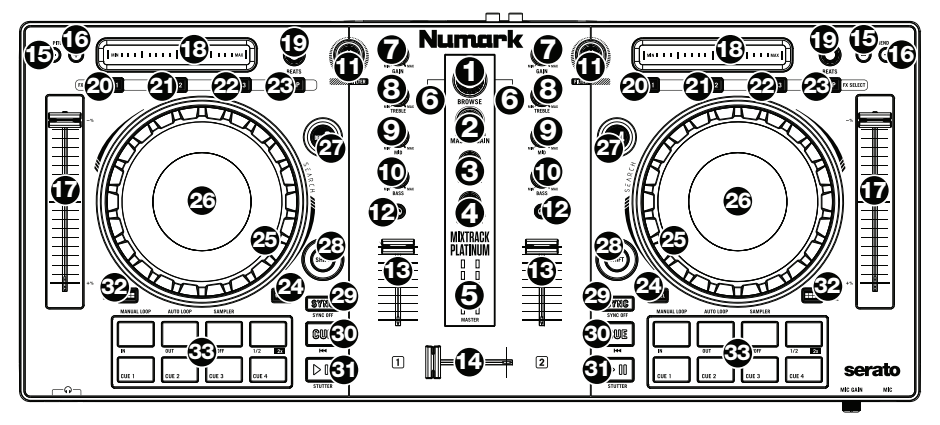

- 1. **Browse :** Ce bouton permet de parcourir les dossiers et les pistes. Lorsqu'un dossier est sélectionné, vous n'avez qu'à appuyer sur le bouton pour y accéder.
- 2. **Master gain :** Ce bouton permet d'ajuster le niveau du volume général du logiciel. **Remarque :** Cette commande n'affecte pas le volume du microphone qui est combine avec la sortie finale du Master Gain et Master Output. Utilisez le bouton **mic gain** pour modifier le volume du microphone.
- 3. **Cue mix :** Ce bouton ajuste les niveaux de la sortie du logiciel au casque d'écoute, mélangeant la sortie du repérage et la sortie principale (master mix).
- 4. **Cue gain :** Ce bouton ajuste les niveaux de la sortie pour le repérage dans le logiciel.
- 5. **DEL de la sortie générale :** Ce vumètre indique les niveaux du signal acheminé à la sortie Master.
- 6. **Load :** Ces touches permettent d'assigner la piste sélectionnée au module A ou B, respectivement, du logiciel.
- 7. **Gain :** d'ajuster le niveau de pré-atténuation, pré-égalisation du canal correspondant dans le logiciel.
- 8. **High EQ :** Ces boutons permettent de régler les hautes fréquences des canaux individuels.
- 9. **Mid EQ** : Ces boutons permettent de régler les moyennes fréquences des canaux individuels.
- 10. **Low EQ :** Ces boutons permettent de régler les basses fréquences des canaux individuels.
- 11. **Filter :** Ce bouton permet de régler la quantité de filtre ajoutée. En réglant le bouton vers la gauche ou vers la droite cela permet de produire soit un filtre passe-bas ou un filtre passehaut, respectivement.
- 12. **Cue / PFL :** Ces touches permettent d'acheminer l'audio pré-atténuation au canal **cue** pour la pré-écoute.
- 13. **Fader de canal :** Ces potentiomètres permettent d'ajuster le niveau du signal audio des canaux individuels dans le logiciel.
- 14. **Crossfader :** Commande le fondu entre les deux modules.
- 15. **Pitch bend down :** Maintenez ces touches enfoncées afin de réduire momentanément la vitesse de la piste.
- 16. **Pitch bend up :** Maintenez ces touches enfoncées afin d'augmenter momentanément la vitesse de la piste.

- 17. **Curseur de hauteur tonale :** Ce potentiomètre permet de modifier la vitesse de la musique. Le déplacer vers « **+** » permet d'accélérer la musique, alors que le déplacer vers « **–** » permet de la ralentir.
- 18. **Barre tactile :** Utilisez la barre tactile pour ajuster l'effet assigné. Appuyez **Shift** enfoncée et déplacez votre doigt sur la **barre tactile** afin d'effectuer une recherche à travers la piste.
- 19. **Bouton beats :** Ces boutons permettent d'augmenter et de réduire la vitesse des effets par rapport au tempo. Lors de l'utilisation d'effets à base temporelle, ces boutons permettent de régler la division temporelle appliquée.
- 20. **FX1 On/Off :** Cet interrupteur permet d'activer et de désactiver FX1. Appuyez **Shift + FX1** enfoncées afin de parcourir la liste des effets disponibles dans le logiciel.
- 21. **FX2 On/Off :** Cet interrupteur permet d'activer et de désactiver FX2. Appuyez **Shift + FX2** enfoncées afin de parcourir la liste des effets disponibles dans le logiciel.
- 22. **FX3 On/Off :** Cet interrupteur permet d'activer et de désactiver FX3. Appuyez **Shift + FX3** enfoncées afin de parcourir la liste des effets disponibles dans le logiciel.
- 23. **Tap BPM :** Appuyez sur ce pad 4 fois ou plus afin d'entrer manuellement un nouveau BPM. La commande BPM ignorera le BPM de la piste et suivra le tempo que vous avez entré manuellement.
- 24. **Wheel button :** Activez cette touche pour utiliser le plateau/la molette pour saisir et déplacer l'audio et créer un effet de « scratch » sur la piste, comme avec un vinyle. Appuyez **Shift** enfoncée puis appuyez sur cette touche pour modifier l'écran d'affichage de la durée entre le temps écoulé et le temps restant de la piste.
- 25. **Plateau/Molette :** Cette molette capacitive sensible à la dynamique permet de commander l'audio lorsque la molette est touchée et déplacée. Lorsque la touche Molette n'est pas activée, utilisez la molette afin de modifier temporairement la vitesse de lecture de la piste. Lorsque la touche Molette est activée, utilisez la molette pour saisir et déplacer l'audio et créer un effet de « scratch » sur la piste, comme avec un vinyle. Vous pouvez également saisir le pourtour extérieur non sensible à la dynamique de la molette afin de modifier la tonalité de la piste.
- 26. **Écran d'affichage :** Cet écran affiche des informations sur la piste en cours. Veuillez consulter la section *Caractéristiques > Écran d'affichage* pour plus d'information.
- 27. **Layer :** Ce sélecteur permet d'assigner le module virtuel qui est commandé par le module matériel. Le module A peut commander le module 1 ou 3 et le module B, le module 2 ou 4.
- 28. **Shift :** Cette touche permet à plusieurs commandes d'être activées en même temps lorsqu'elle est enfoncée simultanément avec d'autres.
- 29. **Sync :** Appuyez sur cette touche afin de synchroniser automatiquement le tempo du module correspondant aux tempo et phase de l'autre module. Appuyez **Shift** enfoncée puis appuyez sur cette touche pour désactiver la synchronisation.
- 30. **Cue :** Cette touche permet de programmer et de rappeler le point de repère de la piste en cours. Vous pouvez maintenir la touche **Cue** enfoncée afin de relancer momentanément la lecture du point de repère. La piste jouera jusqu'à ce que la touche soit relâchée et reviendra ensuite au point de repère.
- 31. **Lecture / Pause :** Ces touches permettent de lancer ou de pauser la lecture des modules. Appuyez **Shift + Lecture / Pause** afin d'ajouter un effet de « bégaiement » à partir du dernier point de repère. Lorsqu'aucun point de repère n'a été programmé, la lecture retourne au début de la piste.
- 32. **Pad mode :** Cette touche permet de modifier le fonctionnement des 4 pads de la rangée supérieure. Veuillez consulter la section *Fonctionnement > Modes de fonctionnement des pads* pour plus d'information.
- 33. **Fonctionnement des pads :** La rangée supérieure des pads est utilisée pour déclencher des boucles ou des échantillons selon le réglage de la touche **Pad Mode**. Veuillez consulter la section **Fonctionnement > Modes de fonctionnement des pads** pour plus d'information.

La rangée inférieure des pads est utilisée pour déclencher des points de repère (Cue). Lorsqu'aucun point de repère n'a été programmé pour la piste chargée, cette commande permet de marquer le point de repère. Lorsqu'un point de repère a déjà été programmé, cette commande permet de sauter directement au point de repère.

## **Panneau avant**

- 1. **Sortie casque :** Cette sortie permet de brancher un casque d'écoute 6,35 mm (1/4 po) ou 3,5 mm (1/8 po) pour la pré-écoute et le mixage. Vous pouvez ajuster le volume de la sortie du casque d'écoute à l'aide du bouton **cue gain**.
- 2. **Entrée microphone :** Cette entrée permet de brancher un microphone 6,35 mm (1/4 po).
- 3. **Mic gain :** Ce bouton permet d'ajuster le niveau du signal audio de l'entrée microphone.

## **Panneau arrière**

- 1. **Sortie master (RCA) :** Utilisez des câbles RCA standards afin de brancher cette sortie à un hautparleur ou à un système de sonorisation.
- 2. **USB :** Ce port USB permet d'acheminer des données MIDI USB afin de commander différents paramètres logiciels.

## **Écran d'affichage**

- 1. **Position du plateau :** Affiche la position de la piste en cours.
- 2. **Indicateurs de durée :** Fournit une référence visuelle de la durée restante de la piste en cours. Lorsque la piste touche à sa fin, les barres se mettent à clignoter afin de vous avertir.
- 3. **Indicateur de module :** Indique le module en cours d'utilisation.
- 4. **Durée :** Affiche le temps écoulé ou le temps restant de la piste.
- 5. **BPM :** Affiche le BPM en cours pour la piste sélectionnée.
- 6. **Réglage de la hauteur tonale :** Indique quelle direction déplacer le **curseur de hauteur tonale** afin de correspondre au BPM de la piste en cours de l'autre module.
- 7. **Verrouillage tonal :** Cette icône s'allume lorsque le verrouillage tonal est activé pour le module en cours. Veuillez consulter le guide d'utilisation de Serato DJ Intro pour plus d'information sur le verrouillage tonal.
- 8. **Mode Slip :** Cette icône s'allume lorsque le mode Slip est activé pour le module en cours. Veuillez consulter le guide d'utilisation de Serato DJ Intro pour plus d'information sur le mode Slip.

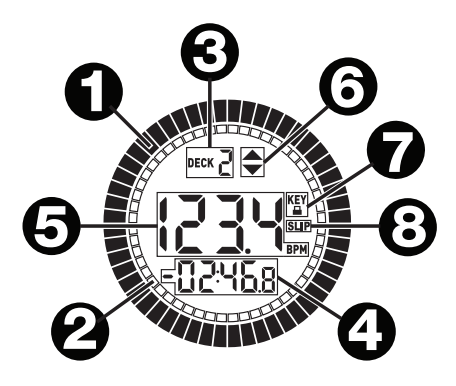

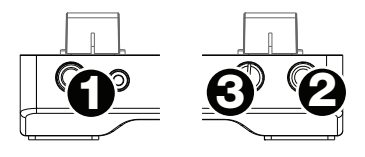

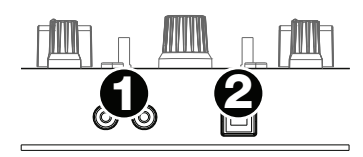

## **Fonctionnement**

## **Modes de fonctionnement des pads**

La rangée supérieure de pads dispose de fonctions différentes selon leur mode : Mode de bouclage manuel (Manual Loop), mode de bouclage automatique (Auto Loop) et mode d'échantillonnage (Sample). Pour sélectionner un mode, maintenez la touche **pad mode** enfoncée tout en appuyant sur un des pads de la rangée supérieure. Une DEL sous la section des pads s'allume afin d'indiquer le mode sélectionné.

**Mode Manual Loop :** Enfoncez la touche **pad mode** tout en appuyant sur le pad **Manual Loop** afin d'assigner les quatre pads de la rangée supérieure aux fonctions énumérées ci-dessous :

- **Loop in :** Cette fonction permet de programmer le point de départ d'une boucle. Lorsque ce pad est enfoncé de nouveau après qu'un point de fin de boucle (Loop Out) a été programmé, il est possible de faire des ajustements plus précis du point de départ de la boucle.
- **Loop out :** Cette fonction permet de programmer le point de fin d'une boucle. Lorsque ce pad est enfoncé de nouveau après qu'un point de fin de boucle (Loop Out) a été programmé, il est possible de procéder à des ajustements plus précis du point de fin de la boucle.
- **On/Off :** Cette fonction permet de désactiver la boucle lorsqu'il est enfoncé durant la lecture de la boucle. Lorsqu'il n'y a pas de boucle en cours de lecture, ce pad permet de lancer la lecture d'une boucle à partir de son point de départ. Si aucune boucle n'est programmée, ce pad n'aura aucun effet.
- **Loop x1/2 :** Cette fonction permet de couper la durée de la boucle en cours de lecture de moitié. Enfoncez **Shift + Loop x1/2** afin de doubler la durée de la boucle en cours de lecture.

**Mode Auto Loop :** Enfoncez la touche **pad mode** tout en appuyant sur le pad **Auto Loop** afin d'assigner les quatre pads de la rangée supérieure aux fonctions énumérées ci-dessous :

- **Auto 1 :** Cette fonction permet de programmer et de lancer la lecture d'un bouclage automatique d'une mesure. Appuyez sur **Shift + Auto 1** afin de programmer et de lancer la lecture d'un roulement de boucle de 1/16 de temps.
- **Auto 2 :** Cette fonction permet de programmer et de lancer la lecture d'un bouclage automatique de deux mesures. Appuyez sur **Shift + Auto 2** afin de programmer et de lancer la lecture d'un roulement de boucle de 1/8 de temps.
- **Auto 4 :** Cette fonction permet de programmer et de lancer la lecture d'un bouclage automatique de quatre mesures. Appuyez sur **Shift + Auto 4** afin de programmer et de lancer la lecture d'un roulement de boucle de 1/4 de temps.
- **Auto 8 :** Cette fonction permet de programmer et de lancer la lecture d'un bouclage automatique de huit mesures. Appuyez sur **Shift + Auto 8** afin de programmer et de lancer la lecture d'un roulement de boucle de 1/2 de temps.

**Mode Sample :** Enfoncez la touche **pad mode** tout en appuyant sur le pad **Sampler** afin d'assigner les quatre pads de la rangée supérieure aux fonctions énumérées ci-dessous :

- **Sample 1 :** Cette fonction permet de lancer l'échantillon assigné au pad Sample 1. Appuyez sur **Shift + Sample 1** afin d'arrêter la lecture, ou charger un échantillon si l'emplacement est vide.
- **Sample 2 :** Cette fonction permet de lancer l'échantillon assigné au pad Sample 2. Appuyez sur **Shift + Sample 2** afin d'arrêter la lecture, ou charger un échantillon si l'emplacement est vide.
- **Sample 3 :** Cette fonction permet de lancer l'échantillon assigné au pad Sample 3. Appuyez sur **Shift + Sample 3** afin d'arrêter la lecture, ou charger un échantillon si l'emplacement est vide.
- **Sample 4 :** Cette fonction permet de lancer l'échantillon assigné au pad Sample 4. Appuyez sur **Shift + Sample 4** afin d'arrêter la lecture, ou charger un échantillon si l'emplacement est vide.

#### **Mode démo**

Lorsque le logiciel n'est pas lancé, le Mixtrack Platinum passe automatiquement en mode de démonstration après 30 secondes lorsqu'il est relié à un ordinateur par le biais de son port USB. Pour quitter le mode de démonstration, lancez le logiciel Serato DJ Intro.

## **Guida per l'uso (Italiano)**

## **Introduzione**

## **Contenuti della confezione**

Mixtrack Platinum Cavo USB

Guida rapida Istruzioni di sicurezza e garanzia

Scheda per il download del software

## **Assistenza**

Per conoscere le ultime informazioni in merito a questo prodotto (i requisiti di sistema complete, compatibilità, ecc) e per la registrazione del prodotto, recarsi alla pagina **numark.com**.

Per ulteriore assistenza, recarsi alla pagina **numark.com/support**.

## **Installazione**

- 1. Collocare il Mixtrack Platinum su una superficie uniforme e stabile.
- 2. Assicurarsi che tutti i dispositivi siano spenti e che tutti i fader e le manopole di guadagno siano impostati su "zero".
- 3. Se si utilizza un microfono, collegarlo all'**ingresso microfono** del Mixtrack Platinum.
- 4. Collegare le uscite del Mixtrack Platinum ad amplificatori, mangianastri e/o altre sorgenti audio.
- 5. Collegare tutti i dispositivi alla corrente CA e collegare la porta **USB** del Mixtrack Platinum a una porta USB del computer servendosi del cavo USB in dotazione.
- 6. Al momento dell'accensione, accendere i dispositivi nel seguente ordine:
	- (1) Il computer, (2) amplificatori, altoparlanti o dispositivi di uscita
- 7. Individuare la scheda relativa all'installazione del Serato DJ Intro all'interno della confezione per scaricare e installare il software.
- 8. Aprire il software e caricare musica sui deck.
- 9. Iniziate a fare i DJ!
- 10. Al momento dello spegnimento, spegnere i dispositivi nel seguente ordine:
	- (1) Amplificatori, altoparlanti o dispositivi di uscita, (2) il computer

### **Schema dei collegamenti**

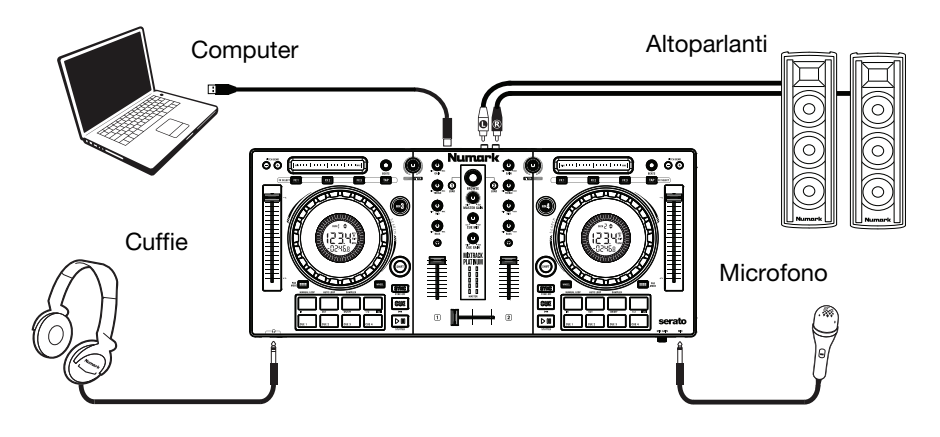

Elementi non elencati sotto *Introduzione > Contenuti della confezione* sono venduti separatamente.

## **Caratteristiche**

## **Pannello superiore**

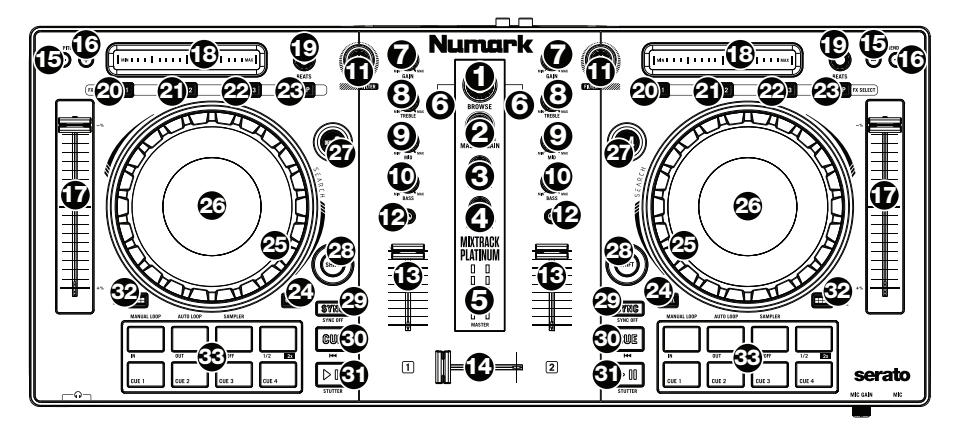

- 1. **Manopola browse:** Girare questa manopola per scorrere tra una cartella e l'altra e tra una traccia e l'altra. Quando viene selezionata una cartella, premere la manopola per entrarvi.
- 2. **Master gain:** regola il volume master nel software.

**Nota bene:** questo comando non influisce sul volume del microfono, che viene sommato all'uscita finale del Master Gain all'Uscita Master. Servirsi della manopola **mic gain** per controllare il volume del microfono.

- 3. **Cue mix:** Regola l'uscita audio del software alle cuffie, mixando tra l'uscita cue e l'uscita del mix master.
- 4. **Cue gain:** Regola il volume per il cueing cuffie nel software.
- 5. **LED uscita master:** mostra a display il livello di audio che va all'uscita master.
- 6. **Load (carica):** Premere uno di questi tasti quando viene selezionata una traccia per assegnarla al Deck A o B, rispettivamente, all'interno del software.
- 7. **Gain:** Regola il livello audio pre-fader, pre-EQ del canale corrispondente nel software.
- 8. **High EQ:** Controlla le frequenze acute per i singoli canali.
- 9. **Mid EQ:** Controlla le frequenze medie per i singoli canali.
- 10. **Low EQ:** Controlla le frequenze basse per i singoli canali.
- 11. **Filtro:** Questa manopola regola la quantità di filtro. Girando la manopola a sinistra e a destra, si produce un filtro passa-basso e un filtro passa-alto, rispettivamente.
- 12. **Cue/PFL:** Invia audio pre-fader al Canale Cue per il monitoraggio con le cuffie.
- 13. **Fader del volume:** Regola il volume dei singoli canali nel software.
- 14. **Crossfader:** Controlla la miscela tra i due deck.
- 15. **Bend del pitch giù:** Premere e tenere premuto per ridurre momentaneamente la velocità della traccia.
- 16. **Bend del pitch su:** Premere e tenere premuto per aumentare momentaneamente la velocità della traccia.
- 17. **Fader del pitch:** regola la velocità della musica. Uno spostamento verso il "**+**" accelera la musica, uno spostamento verso il "**-**" la rallenta.
- 18. **Touch strip:** servisi di questo commando per regolare l'FX assegnato. Premere **Shift + Touch strip** per cercare lungo il tempo di una traccia.
- 19. **Moltiplicatore dei beat:** Aumenta e diminuisce la frequenza degli effetti al beat. Quando si utilizza un effetto basato sul tempo, questa manopola ne regola la divisione temporale.
- 20. **FX1 On/Off:** accende e spegne FX1. Premere **Shift + FX1** per scegliere tra gli effetti disponibili nel software.
- 21. **FX2 On/Off:** accende e spegne FX2. Premere **Shift + FX2** per scegliere tra gli effetti disponibili nel software.
- 22. **FX3 On/Off:** accende e spegne FX3. Premere **Shift + FX3** per scegliere tra gli effetti disponibili nel software.
- 23. **Tap BPM:** premere questo commando 4 o più volte per inserire manualmente un nuovo BPM. Il software ignorerà il BPM della traccia e seguirà il tempo inserito manualmente.
- 24. **Tasto rotella:** attivare questo tasto per utilizzare il piatto/la rotella jog per afferrare e muovere l'audio, effettuando lo "scratch" della traccia come si farebbe con un disco in vinile. Premere **Shift** e premere questo tasto per commutare il tempo visualizzato a **display** tra tempo di riproduzione trascorso e tempo rimanente sulla singola traccia.
- 25. **Piatto/Jog wheel:** Questa rotella capacitiva, sensibile al tatto controlla l'audio quando viene toccata e spostata. Quando il tasto Rotella non è attivo, servirsi della rotella per effettuare il bend del pitch della traccia. Quando il tasto Rotella è attivo, servirsi della rotella per afferrare e muovere l'audio effettuando lo scratch della traccia come si farebbe con un disco in vinile. È inoltre possibile afferrare la rotella più esterna non sensibile al tatto per effettuare il bend del pitch della traccia.
- 26. **Display:** servirsi di questa schermata per visualizzare informazioni sulla traccia corrente. Per maggiori informazioni, si veda *Funzioni > Display*.
- 27. **Deck:** Seleziona quale strato del software è controllato da quel deck. Il Deck A può controllare gli strati 1 o 3; il deck B può controllare gli strati 2 o 4.
- 28. **Shift:** Consente l'attivazione di più comandi di controllo quando premuto contemporaneamente ad altri tasti.
- 29. **Sync:** premere questo tasto per abbinare automaticamente il tempo del deck corrispondente con il tempo e la fase del deck opposto. Premere **Shift** e premere questo tasto per disattivare la funzione Sync.
- 30. **Cue (comando di trasporto):** imposta e richiama il punto Cue principale nella traccia corrente. Tenere premuto il tasto **Cue** per la riproduzione temporanea del punto cue. La traccia verrà riprodotta per il tempo in cui il pulsante viene tenuto premuto e tornerà al punto Cue non appena questo viene rilasciato.
- 31. **Play/Pause:** Avvia e interrompe la riproduzione. Premere **Shift + Play/Pause** per riprodurre la traccia con un effetto "stutter" dall'ultimo punto cue impostato. Se non è stato impostato alcun punto cue, la testa di riproduzione tornerà all'inizio della traccia.
- 32. **Modalità pad:** viene utilizzata per cambiare l'operazione dei 4 pad superiori. Per maggiori informazioni, si veda *Operazione > Prestazioni modalità Pad*.
- 33. **Pad prestazioni:** La fila superiore di pad serve ad attivare punti loop o campioni, a seconda dell'impostazione della **modalità Pad**. Per maggiori informazioni, si veda *Operazione > Prestazioni modalità Pad*.

La riga inferiore di pads serve ad attivare punti Cue. Se non è stato ancora impostato alcun punto Cue per la traccia caricata, questo comando contrassegnerà il punto Cue. Se è già stato impostato un punto Cue, questo comando salterà al punto Cue.

## **Pannello anteriore**

- 1. **Uscita cuffie:** Collegare le cuffie a questi jack da 6.35 mm (1/4") e da 3.5 mm (1/8") per il monitoraggio del segnale. Il volume delle cuffie è controllato tramite la manopola **cue gain**.
- 2. **Ingresso microfono:** Collegare un microfono dinamico standard a questo jack da 6.35 mm (1/4").
- 3. **Guadagno mic:** Regola il livello dell'ingresso microfono.

## **Pannello posteriore**

- 1. **Master output (RCA):** Servirsi di cavi RCA standard per collegare questa uscita a un altoparlante o a un amplificatore.
- 2. **USB:** Invia dati USB MIDI per il controllo di vari parametri software.

## **Display**

- 1. **Posizione del piatto:** mostra a display la posizione della traccia corrente.
- 2. **Barre di tempo:** forniscono un riferimento visivo del tempo rimanente nella traccia corrente. Quando la traccia è quasi finita, le barre lampeggiano per avvertimento.
- 3. **Deck attivo:** indica il deck attivo.
- 4. **Tempo:** mostra il tempo di riproduzione trascorso o tempo rimanente sulla singola traccia.
- 5. **BPM:** mostra a display il BPM della traccia selezionata.
- 6. **Regolazione del pitch:** indica la direzione in cui muovere il **fader del pitch** per far corrispondere il BPM della traccia corrente alla traccia presente sull'altro deck.
- 7. **Blocco tasti:** questa icona si illumina quando il blocco tasti è attivo per il deck in uso. Si veda il manuale del Serato DJ Intro per maggiori informazioni sul blocco tasti.
- 8. **Slip:** questa icona si illumina quando la modalità slip è attiva per il deck in uso. Si veda il manuale del Serato DJ Intro per maggiori informazioni sulla funzione slip.

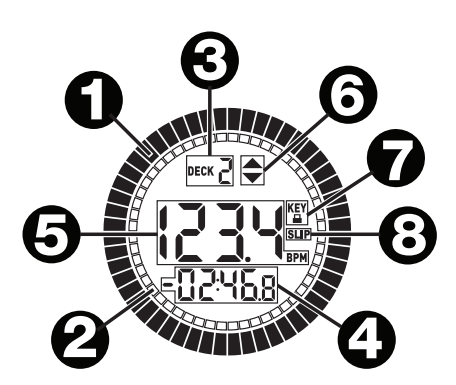

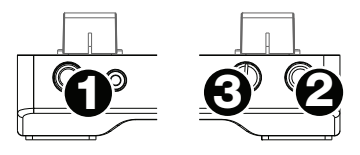

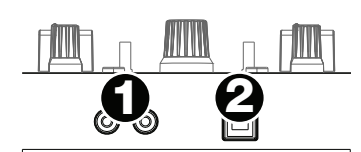

## **Funzionamento**

#### **Modalità dei pad performance**

La riga superiore dei pad ha funzioni diverse a seconda della rispettiva modalità: Modalità manual loop (loop manuale), auto loop (loop automatico) e sample (campione). Per selezionare una modalità, tenere premuto il tasto pad mode (modalità pad) e premere uno dei pad superiori. Un LED sotto la sezione dei pad indica la modalità selezionata attualmente.

**Modalità loop manuale:** tenere premuto **pad mode** (modalità pad) e premere il pad contrassegnato dalla scritta **Manual Loop** per assegnare ai 4 pad superiore le funzioni elencate qui di seguito:

- **Loop In:** Imposta il punto iniziale del loop. Dopo aver impostato il punto di fine di un loop (loop out) quando viene premuto nuovamente questo tasto, consentirà la regolazione fine del punto di inizio del loop stesso (loop in).
- **Loop Out:** Imposta il punto finale del loop. Quando questo tasto viene premuto dopo aver stabilito un punto di uscita del loop, consentirà la regolazione fine del punto di uscita del loop.
- **On/Off:** Quando questo comando viene premuto all'interno di un loop, spegnerà il loop stesso. Quando questo pulsante viene premuto al di fuori di un loop, questo attiverà il loop e avvierà la riproduzione dal suo punto di inizio del loop (loop in). Se non è stato impostato alcun loop, questo tasto non avrà alcun effetto.
- **Loop x1/2:** Taglia a metà il loop in corso di riproduzione. Premere **Shift + Loop x1/2** per raddoppiare la lunghezza del loop in corso di riproduzione.

**Modalità loop automatico:** tenere premuto **pad mode** (modalità pad) e premere il pad contrassegnato dalla scritta **Auto Loop** per assegnare ai 4 pad superiore le funzioni elencate qui di seguito:

- **Auto 1:** Imposta e avvia la riproduzione di un autoloop da 1 beat. Premere **Shift + Auto 1** per impostare e avviare la riproduzione di un giro di loop da 1/16 di beat.
- **Auto 2:** Imposta e avvia la riproduzione di un autoloop da 2 beat. Premere **Shift + Auto 2** per impostare e avviare la riproduzione di un giro di loop da 1/8 di beat.
- **Auto 4:** Imposta e avvia la riproduzione di un autoloop da 4 beat. Premere **Shift + Auto 4** per impostare e avviare la riproduzione di un giro di loop da 1/4 di beat.
- **Auto 8:** Imposta e avvia la riproduzione di un autoloop da 8 beat. Premere **Shift + Auto 8** per impostare e avviare la riproduzione di un giro di loop da 1/2 di beat.

**Modalità sample:** tenere premuto **pad mode** (modalità pad) e premere il pad contrassegnato dalla scritta **Sampler** (campionatore) per assegnare ai 4 pad superiore le funzioni elencate qui di seguito:

- **Sample 1:** Riproduce il campione assegnato al pad campione 1. Premere **Shift + Sample 1** per fermare la riproduzione o per caricare un campione se lo slot è vuoto.
- **Sample 2:** Riproduce il campione assegnato al pad campione 2. Premere **Shift + Sample 2** per fermare la riproduzione o per caricare un campione se lo slot è vuoto.
- **Sample 3:** Riproduce il campione assegnato al pad campione 3. Premere **Shift + Sample 3** per fermare la riproduzione o per caricare un campione se lo slot è vuoto.
- **Sample 4:** Riproduce il campione assegnato al pad campione 4. Premere **Shift + Sample 4** per fermare la riproduzione o per caricare un campione se lo slot è vuoto.

## **Modalità demo**

Il Mixtrack Platinum entrerà automaticamente in modalità dimostrativa dopo 30 secondi se collegato a un computer tramite USB senza aprire il software. Per uscire dalla modalità Demo, aprire il software Serato DJ Intro.

## **Benutzerhandbuch (Deutsch)**

## **Einführung**

## **Lieferumfang**

Mixtrack Platinum Schnellstart-Anleitung

USB-Kabel Sicherheitshinweise und Garantieinformationen

Software-Download-Karte

## **Kundendienst**

Für aktuelle Informationen zu diesem Produkt (Systemanforderungen, Informationen zur Kompatibilität etc.) und zur Produktregistrierung besuchen Sie **numark.com**.

Um weitere Unterstützung zu Ihrem Produkt zu erhalten, besuchen Sie **numark.com/support**.

## **Setup**

- 1. Platzieren Sie das Mixtrack Platinum auf einer ebenen, stabilen Oberfläche.
- 2. Stellen Sie sicher, dass alle Geräte ausgeschaltet sind und alle Fader und Gain-Regler auf "Null" stehen.
- 3. Wenn Sie ein Mikrofon verwenden, verbinden Sie es mit dem **Mikrofoneingang** des Mixtrack Platinum.
- 4. Verbinden Sie die Ausgänge des Mixtrack Platinum mit Verstärkern, Kassettendecks und/oder anderen Audio-Quellen.
- 5. Schließen Sie alle Geräte an das Stromnetz an und verbinden Sie den **USB**-Anschluss des Mixtrack Platinum mit dem USB-Anschluss eines Computers über das mitgelieferte USB-Kabel.
- 6. Schalten Sie Ihre Geräte in dieser Reihenfolge ein:
	- (1) Computer, (2) alle Verstärker, Lautsprecher oder Ausgabegeräte
- 7. Nehmen Sie die Serato DJ Intro Installationskarte aus der Schachtel, laden Sie die Software herunter und installieren Sie sie.
- 8. Öffnen Sie Ihre Software und laden Sie Musik in die Decks.
- 9. Beginnen Sie mit dem Mixing!
- 10. Schalten Sie Ihre Geräte in dieser Reihenfolge aus:
	- (1) Alle Verstärker, Lautsprecher oder Ausgabegeräte, (2) Computer

## **Anschlussdiagramm**

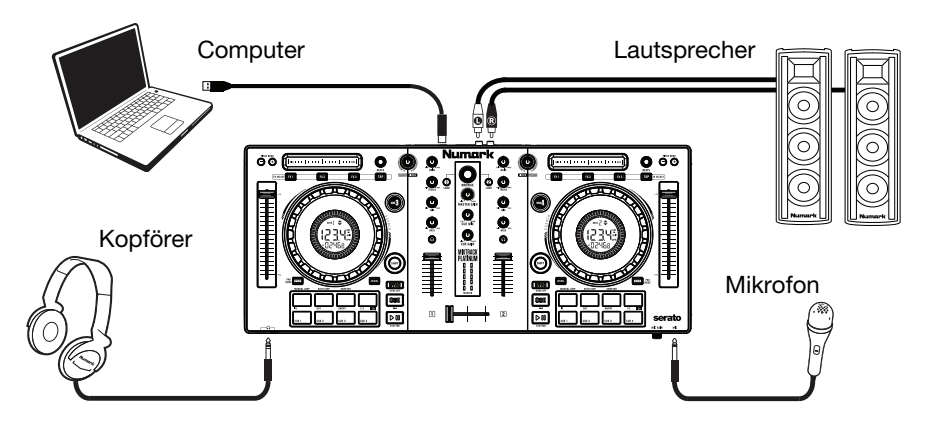

Produkte, die nicht unter *Einführung > Lieferumfang* aufgeführt sind, sind separat erhältlich.

## **Funktionen**

## **Oberseite**

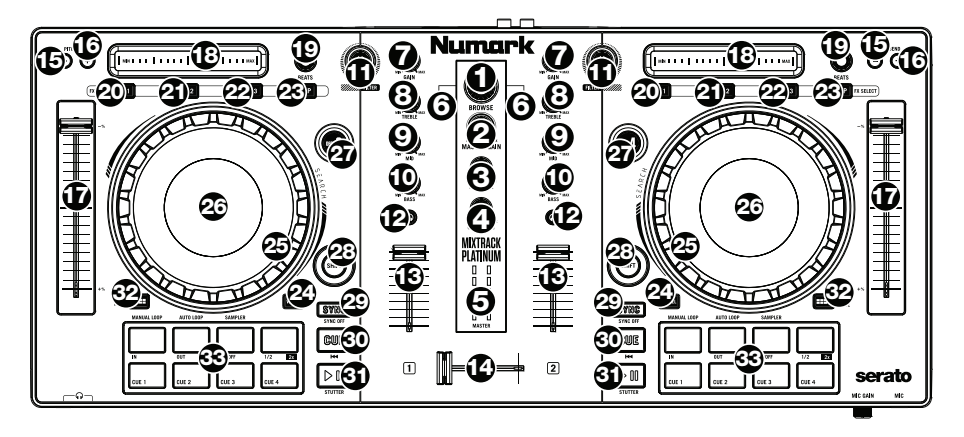

- 1. **Browse-Regler:** Drehen Sie den Regler, um durch Ordner und Tracks zu suchen. Wenn ein Verzeichnis ausgewählt ist, können Sie den Regler drücken, um es zu öffnen.
- 2. **Master Gain:** Passt die Gesamtlautstärke in der Software an. **Hinweis:** Dieses Steuerelement wirkt sich nicht auf die Mikrofonlautstärke aus, die mit der letzten Ausgabe des Master Gain am Master-Ausgang summiert wird. Verwenden Sie den Mic Gain-Regler, um die Lautstärke des Mikrofons zu kontrollieren.
- 3. **Cue Mix:** Passt die Audio-Ausgabe der Software für die Kopfhörer an und mixt zwischen Cue-Ausgang und Master-Mix-Ausgang.
- 4. **Cue Gain:** Regelt die Lautstärke des Kopfhörer-Cueing innerhalb der Software.
- 5. **Master-Ausgang LEDs:** Zeigt den Audiopegel, der an den Master-Ausgang geht.
- 6. **Laden:** Drücken Sie eine dieser Tasten, während ein Track ausgewählt ist, um ihn Deck A oder B innerhalb der Software zuzuweisen.
- 7. **Gain:** Dient zur Einstellung des Pre-Faders und den Pre-EQ Audiopegel des entsprechenden Kanals im Programm.
- 8. **Höhen-EQ:** Steuert die hohen Frequenzen für die einzelnen Kanäle.
- 9. **Mitten-EQ:** Steuert die mittleren Frequenzen für die einzelnen Kanäle.
- 10. **Bass-EQ:** Steuert die Bassfrequenzen für die einzelnen Kanäle.
- 11. **Filter:** Dieser Regler passt den Filteranteil an. Drehen Sie den Regler nach links oder rechts, um einen Tiefpassfilter oder eine Hochpassfilter zu erzeugen, respektive.
- 12. **Cue/PFL:** Sendet Pre-Fader-Audio an den Cue-Kanal für das Kopfhörer-Monitoring.
- 13. **Kanal-Fader:** Regelt die Lautstärke der einzelnen Kanäle innerhalb der Software.
- 14. **Crossfader:** Steuert den Mix zwischen den beiden Decks.
- 15. **Pitch Bend Abwärts:** Halten Sie diese Taste gedrückt, um die Geschwindigkeit des Tracks vorübergehend zu reduzieren.
- 16. **Pitch Bend Aufwärts:** Halten Sie diese Taste gedrückt, um die Geschwindigkeit des Tracks vorübergehend zu erhöhen.
- 17. **Pitch-Fader:** Steuert die Geschwindigkeit der Musik. Mit "**+**" wird das Tempo der Musik erhöht, mit "**–**" wird das Tempo verringert.

- 18. **Touch-Leiste:** Verwenden Sie die Touch-Leiste, um den zugewiesenen Effekt anzupassen. Drücken Sie **Umschalten + Touch-Leiste**, um den Track zu durchsuchen.
- 19. **Beat-Multiplikator:** Erhöht oder verringert die Effektrate des Beats. Wenn Sie einen Effekt verwenden, der auf Zeit basiert, passt dieser Regler die Zeiteinteilung an.
- 20. **FX1 Ein/Aus:** Schaltet FX1 ein und aus. Drücken Sie **Umschalten + FX1** gedrückt, um aus einer Liste von verfügbaren Effekten in der Software auszuwählen.
- 21. **FX2 Ein/Aus:** Schaltet FX2 ein und aus. Drücken Sie **Umschalten + FX2** gedrückt, um aus einer Liste von verfügbaren Effekten in der Software auszuwählen**.**
- 22. **FX3 Ein/Aus:** Schaltet FX3 ein und aus. Drücken Sie **Umschalten + FX3** gedrückt, um aus einer Liste von verfügbaren Effekten in der Software auszuwählen.
- 23. **Tap BPM:** Drücken Sie diese Taste 4 Mal oder öfter, um manuell eine neue BPM-Anzahl einzugeben. Die Software wird die BPM-Anzahl des Tracks ignorieren und dem Tempo folgen, das Sie manuell eingegeben haben.
- 24. **Rad-Taste:** Ist diese Taste aktiviert, können Sie Plattenteller bzw. das Jogwheel betätigen, um sich im Audiotrack vor- und zurückzubewegen und den Track wie eine Vinylplatte zu "scratchen". Drücken Sie **Umschalten** gedrückt und drücken Sie diese Taste, um Schalten die Zeitanzeige zwischen vergangener Abspielzeit und verbleibender Abspielzeit des Titels.
- 25. **Plattenteller/Jog Wheel:** Kapazitives, berührungsempfindliches Jog Wheel, das den Sound verändert, wenn das Rad berührt und bewegt wird. Ist die Rad-Taste nicht aktiviert, können Sie das Rad verwenden, um die Tonhöhe des Tracks zu verändern. Ist die Rad-Taste aktiviert, können Sie das Rad bewegen, um sich im Audiotrack vor- und zurückzubewegen und den Track wie eine Vinylplatte zu "scratchen". Sie können auch das äußere Rad bewegen, das nicht berührungsempfindlich ist, um die Tonhöhe des Tracks zu verändern.
- 26. **Display:** In diesem Fenster sind Informationen über den aktuellen Track zu sehen. Siehe *Features > Display* für weitere Informationen.
- 27. **Ebene:** Wählt aus, welche Ebene in der Software vom Hardware-Deck gesteuert wird. Deck A kann Ebene 1 oder 3 steuern; Deck B kann Ebene 2 oder 4 steuern.
- 28. **Umschalten:** Drücken Sie erst diese Taste und anschließend andere Tasten, um alternative Befehle zu triggern.
- 29. **Sync:** Drücken Sie diese Taste, um Tempo und Phase des jeweiligen Decks mit dem Tempo und der Phase des anderen Decks automatisch zu synchronisieren. Halten Sie die **Umschalttaste** gedrückt und drücken Sie diese Taste, um Sync zu deaktivieren.
- 30. **Cue (Transport-Control):** Zum Setzen und Abrufen der wichtigsten Cue-Punkte im aktuellen Track. Halten Sie die **Cue**-Taste gedrückt, um den Track vorübergehend ab dem Cue-Punkt abzuspielen. Solange Sie die Taste gedrückt halten, wird der Track abgespielt. Wenn Sie die Taste loslassen, springt der Track zum Cue-Punkt zurück.
- 31. **Wiedergabe/Pause:** Startet und stoppt die Wiedergabe. Drücken Sie **Umschalten + Wiedergabe/Pause** gedrückt, um den Track ab dem zuletzt gesetzten Cue-Punkt mit einem Stottereffekt zu versehen. Wenn kein Cue-Punkt festgelegt wurde, wird die Nadel wieder an den Anfang des Tracks gesetzt.
- 32. **Pad-Modus:** Dies wird verwendet, um den Betrieb der oberen 4 Performance-Pads zu ändern. Siehe *Betrieb > Performance-Pad-Modi* für weitere Informationen.
- 33. **Performance-Pads:** Die obere Pad-Reihe wird verwendet, um Loop-Punkte oder Samples je nach **Pad-Modus**-Einstellung zu triggern. Siehe *Betrieb > Performance-Pad-Modi* für weitere Informationen.

Die untere Reihe der Pads wird verwendet, um Cue Punkte zu triggern. Wenn noch kein Cue-Punkt für den geladenen Track eingestellt wurde, markiert dieses Bedienelement den Cue-Punkt. Wenn bereits ein Cue-Punkt eingestellt wurde, springt der Track mit diesem Bedienelement zum Cue-Punkt.

## **Vorderseite**

- 1. **Kopfhörerausgang:** Schließen Sie Kopfhörer an diese 6.35 mm (1/4")- und 3.5 mm (1/8")-Buchsen an, um das Signal zu überwachen. Die Lautstärke des Kopfhörers wird über die **Cue Gain**-Regler angepasst.
- 2. **Mikrofoneingang:** Schließen Sie ein handelsübliches, dynamisches Mikrofon an diese 6.35 mm (1/4")-Buchse an.
- 3. **Mic Gain:** Regelt die Lautstärke des Mikrofoneingangs.

## **Rückseite**

- 1. **Master-Ausgang (RCA):** Verwenden Sie ein standardmäßiges Cinch-Kabel, um diesen Ausgang an ein Lautsprecher- oder Verstärkersystem anzuschließen.
- 2. **USB:** Sendet USB-MIDI-Daten, um verschiedene Software-Parameter zu steuern.

## **Display**

- 1. **Position des Plattentellers:** Zeigt die aktuelle Track-Position.
- 2. **Zeitleiste:** Bietet eine visuelle Referenz über die verbleibende Zeit des aktuellen Tracks. Wenn der Track beinahe das Ende erreicht hat, blinkt die Leiste zur Warnung.
- 3. **Aktives Deck:** Zeigt das aktuell aktive Deck an.
- 4. **Zeit:** Zeigt die vergangener Abspielzeit oder verbleibender Abspielzeit des Titels.
- 5. **BPM:** Zeigt die aktuelle BPM-Zahl für den ausgewählten Track.
- 6. **Pitch-Anpassung:** Gibt die Richtung an, in die der **Pitch-Fader** bewegt werden muss, um die BPM-Anzahl des aktuellen Tracks mit der BPM-Anzahl des anderen Decks zu synchronisieren.
- 7. **Keylock:** Dieses Symbol leuchtet auf, wenn Keylock für das aktuelle Deck aktiv ist. Lesen Sie das Serato DJ Intro-Handbuch, um mehr über Keylock zu erfahren.
- 8. **Slip:** Dieses Symbol leuchtet auf, wenn der Slip-Modus für das aktuelle Deck aktiv ist. Lesen Sie das Serato DJ Intro-Handbuch, um mehr über den Slip-Modus zu erfahren.

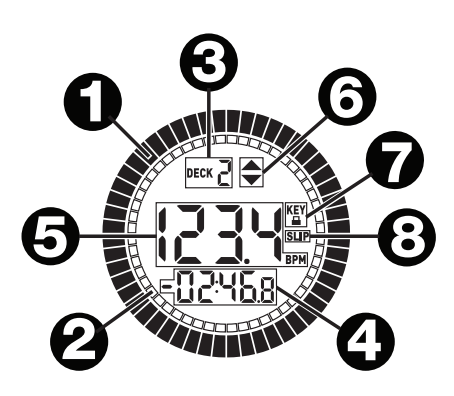

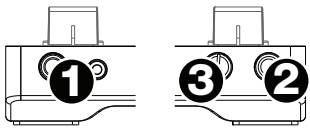

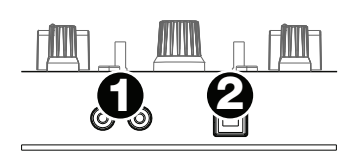

## **Betrieb**

#### **Performance Pad-Modi**

Die obere Pad-Reihe hat unterschiedliche Funktionen je nach Modus: Manueller Loop-Modus, Auto Loop-Modus und Sample-Modus. Um einen Modus auszuwählen, halten Sie die Taste **Pad-Modus** gedrückt und drücken dann eines der oberen Pads. Eine LED unterhalb der Pad-Sektion zeigt den aktuell gewählten Modus an.

**Manueller Loop-Modus:** Halten Sie **Pad-Modus** gedrückt und drücken Sie dann das Pad mit der Bezeichnung **Manueller Loop**, um die obere 4 Pads den unten angeführten Funktionen zuzuweisen:

- **Loop In:** Stellt den Beginn eines Loops ein. Nachdem ein Loop Out-Punkt gesetzt wurde und diese Taste erneut gedrückt wurde, kann eine Feineinstellung des Loop In-Punkts vorgenommen werden.
- **Loop Out:** Legt den Endpunkt für den Loop fest. Wenn diese Taste gedrückt wurde nachdem ein Loop Out-Punkt gesetzt wurde, kann die Feineinstellung des Loop Out-Punkts vorgenommen werden.
- **Ein/Aus:** Um den Loop zu beenden, drücken Sie dieses Pad, solange Sie sich innerhalb dieses Loops befinden. Wenn Sie diese Taste erneut drücken, wenn Sie sich außerhalb eines Loops befinden, so wird der Loop aktiviert und ab seinem Loop In-Punkt wiedergegeben. Wenn kein Loop eingestellt wurde, dann hat diese Taste keine Wirkung.
- **Loop x1/2:** Halbiert den aktuell wiedergegebenen Loop. Drücken Sie **Umschalten + Loop x1/2**, um die Länge des gerade abgespielten Loops zu verdoppeln.

**Auto Loop-Modus:** Halten Sie **Pad-Modus** gedrückt und drücken Sie dann das Pad mit der Bezeichnung **Auto Loop** (Aufdruck über dem Pad), um die obere 4 Pads den unten angeführten Funktionen zuzuweisen:

- **Auto 1:** Einstellen und Starten der Wiedergabe eines 1-Beat-Autoloop. Drücken Sie die **Umschalttaste + Auto 1**, um die Wiedergabe einer Loop-Roll in der Länge eines Sechzehnteltakts einzustellen und zu beginnen.
- **Auto 2:** Einstellen und Starten der Wiedergabe eines 2-Beat-Autoloop. Drücken Sie die **Umschalttaste + Auto 2**, um die Wiedergabe einer Loop-Roll in der Länge eines Achteltakts einzustellen und zu beginnen.
- **Auto 4:** Einstellen und Starten der Wiedergabe eines 4-Beat-Autoloop. Drücken Sie die **Umschalttaste + Auto 4**, um die Wiedergabe einer Loop-Roll in der Länge eines Vierteltakts einzustellen und zu beginnen.
- **Auto 8:** Einstellen und Starten der Wiedergabe eines 8-Beat-Autoloop. Drücken Sie die **Umschalttaste + Auto 8**, um die Wiedergabe einer Loop-Roll in der Länge eines halben Takts einzustellen und zu beginnen.

**Sample-Modus:** Halten Sie **Pad-Modus** gedrückt und drücken Sie dann das Pad mit der Bezeichnung **Sampler** (Aufdruck über dem Pad), um die obere 4 Pads den unten angeführten Funktionen zuzuweisen:

- **Sample 1:** Spielt das Sample ab, das Sample Pad 1 zugewiesen ist. Drücken Sie die **Umschalttaste + Sample 1**, um die Wiedergabe anzuhalten oder ein Sample zu laden, falls der Slot leer ist.
- **Sample 2:** Spielt das Sample ab, das Sample Pad 2 zugewiesen ist. Drücken Sie die **Umschalttaste + Sample 2**, um die Wiedergabe anzuhalten oder ein Sample zu laden, falls der Slot leer ist.
- **Sample 3:** Spielt das Sample ab, das Sample Pad 3 zugewiesen ist. Drücken Sie die **Umschalttaste + Sample 3**, um die Wiedergabe anzuhalten oder ein Sample zu laden, falls der Slot leer ist.
- **Sample 4:** Spielt das Sample ab, das Sample Pad 4 zugewiesen ist. Drücken Sie die **Umschalttaste + Sample 4**, um die Wiedergabe anzuhalten oder ein Sample zu laden, falls der Slot leer ist.

## **Demo-Modus**

Mixtrack Platinum wechselt nach 30 Sekunden automatisch in einen Demo-Modus, wenn es über USB an einen Computer angeschlossen wird, ohne die Software zu öffnen. Um den Demo-Modus zu verlassen, öffnen Sie die Serato DJ Intro-Software.

## **Appendix (English)**

## **Technical Specifications**

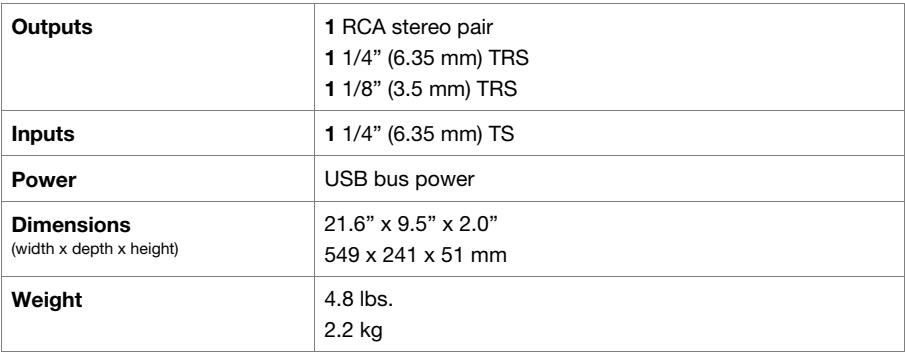

Specifications are subject to change without notice.

## **Trademarks & Licenses**

Numark is a trademark of inMusic Brands, Inc., registered in the U.S. and other countries.

All other product or company names are trademarks or registered trademarks of their respective owners.

## **numark.com**